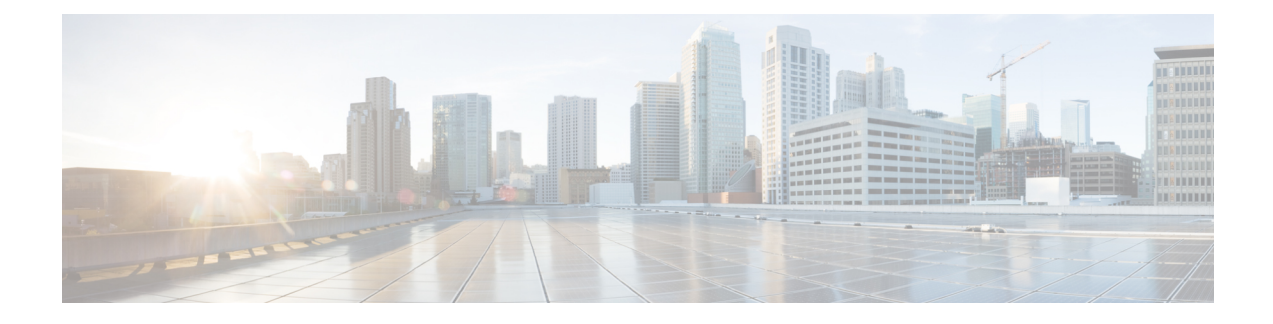

# **BCP Support on MLPPP**

This feature module describes how to configure Bridge Control Protocol (BCP) Support over Multilink PPP (MLPPP).

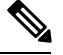

**Note** This feature is only applicable for Cisco ASR 900 RSP2 Module.

- Finding Feature [Information,](#page-0-0) on page 1
- [Information](#page-1-0) About BCP Support on MLPPP, on page 2
- How to [Configure](#page-2-0) BCP Support on MLPPP, on page 3
- [Configuration](#page-9-0) Examples for BCP Support on MLPPP, on page 10
- Additional [References,](#page-17-0) on page 18
- Feature [Information](#page-18-0) for BCP Support on MLPPP, on page 19

## <span id="page-0-0"></span>**Finding Feature Information**

Your software release may not support all the features documented in this module. For the latest feature information and caveats, see the release notes for your platform and software release. To find information about the features documented in this module, and to see a list of the releasesin which each feature issupported, see the Feature [Information](#page-18-0) for BCP Support on MLPPP section.

Use Cisco Feature Navigator to find information about platform support and Cisco software image support. To access Cisco Feature Navigator, go to [http://www.cisco.com/go/cfn.](http://www.cisco.com/go/cfn) An account on Cisco.com is not required.

### **Prerequisites for BCP Support on MLPPP**

• Cisco IOS XE Everest 16.5.1 or a later release that supports the BCP Support on MLPPP feature must be installed previously on the Cisco ASR 900.

## **Restrictions for BCP Support on MLPPP**

- IPv6 is not supported.
- Routing is not supported, hence, BDI is also not supported on BCP over MLPPP.
- Spanning Tree Protocol (STP) and Resilient Ethernet Protocol (REP) are not supported.
- Jumbo frames are not supported.
- Supports 16 T1/E1 and OC3 IM only. A maximum number of 16 (0-15) links per MLPPP bundle are supported, where traffic rate is not beyond MLPPP bandwidth. For E1 link, 16 E1 serial interfaces can be in one MLPPP bundle. For T1, 16 T1 links can be in one MLPPP bundle.
- The following encapsulations are not supported: **QinQ**, **dot1ad**, and **dot1ad-dot1q** .
- You cannot configure **default** or **untagged** encapsulations on two different multilinks. When **default** is configured on a multilink, you can configure another EFP as **untagged** on the same multilink. For **untagged**, the same multilink cannot have another EFP configured as **untagged**.
- Two different multilinks cannot bridge the same encapsulated VLAN.
- The same bridge domain cannot be configured twice on the same interface.
- Connectivity Fault Management (CFM), Y.1731, and Layer 2 protocol forward tagged are not supported.
- Set qos-group is notsupported in the output policy of physical Gigabit interface and EVC of the multilink interface. Set qos-group on ASR 903 will not mark the packet. The scope of the set qos-group is limited to the router.
- QoS policy is not supported on multilink at the interface level. However, it is supported on different EVCs of the multilink interfaces.
- Qos-group classification will work only on the egress interface or EFP interface.
- The MLPPP interface bundle supports only a maximum of 64 EVCs.
- A miximum of 64 VLANs are supported across all the MLPPPs.
- Layer 3 traffic with default encapsulation is not supported.
- Multicast and IGMP is not supported.
- For ingress classification to work, it should be classified based on "match cos inner  $\leq$ " or "match vlan  $inner \diamond$ ".
- Layer 2 QoS behavior is supported only on tagged/priority tagged packets. It is not supported for untagged packets.
- Only 1r2C policer is supported at the egress.
- With BCP on MLPPP, the COS bits in the paylod are not preserved end to end.

## <span id="page-1-0"></span>**Information About BCP Support on MLPPP**

The BCP, as described in RFC 3518, isresponsible for configuring, enabling and disabling the bridge protocol modules on both ends of the point-to-point link. The BCP feature enables forwarding of Ethernet frames over serial networks, and provides a high-speed extension of enterprise LAN backbone traffic through a metropolitan area.

When BCP is supported on MLPPP, it enables transport of Ethernet Layer 2 frames through MLPPP. In the following diagram, Bridge-A is connected to Bridge-B using MLPPP. The MLPPP bundle acts as a trunk link connecting Bridge-A and Bridge-B, transporting multiple VLANs. Using thisfeature, the hostsin VLAN 100, who are connected to Bridge-A, can talk to the hosts in VLAN 200, who are connected to Bridge-B.

Ш

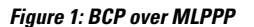

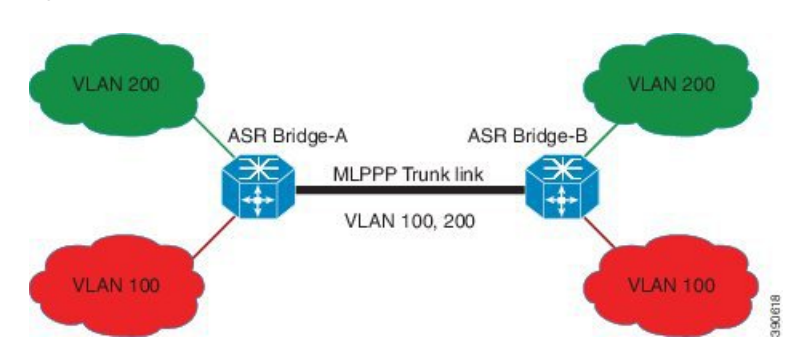

### **Supported Profiles and Protocols**

- Ethernet II frames
- 802.1Q tagged frames
- IPv4 packets
- Frame sizes from 64 to 1522 octets

### **Quality of Service**

The Ethernet Layer 2 traffic is classified on the egress at the EVC of the Multilink interface based on IP DSCP or VLAN CoS bits. Based on this classification, egress policing (bandwidth percent or priority percent) is achieved. You can also re-mark the QoS field. The following table lists the options available for re-marking.

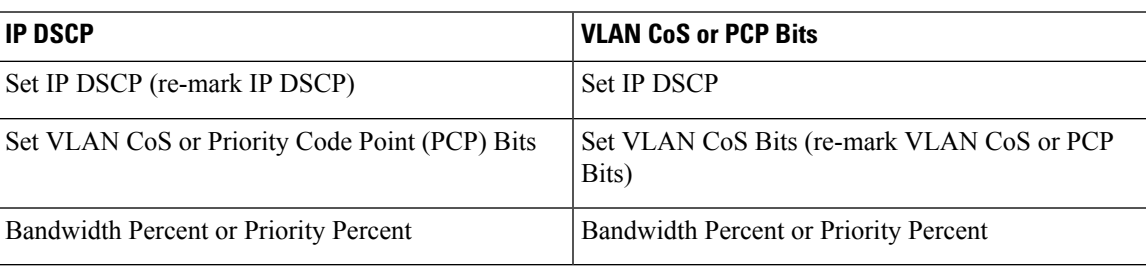

#### **Table 1: Re-Marking Options**

## <span id="page-2-0"></span>**How to Configure BCP Support on MLPPP**

## **Configuring Multiple EFPs Bridged Through the Same Link**

To bridge multiple EFPs through the same multilink, you should create two EFPs and add them to the multilink. To configure an EFP and a multilink, complete the following tasks:

### **Configuring an EFP**

To configure an EFP, complete the following steps:

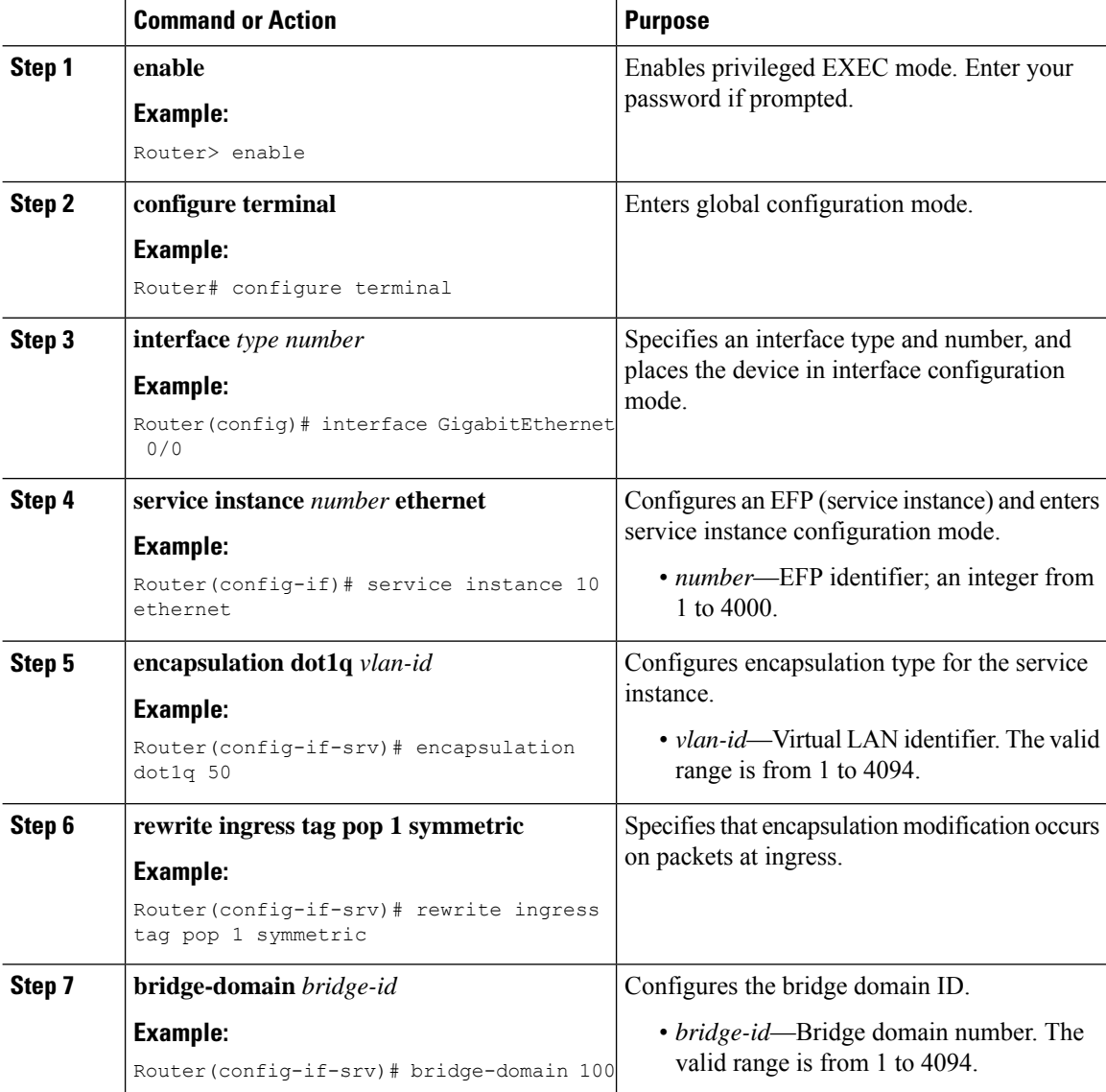

#### **Procedure**

### **Adding an EFP to a Multilink**

To add an EFP to a multilink, complete the following steps:

#### **Procedure**

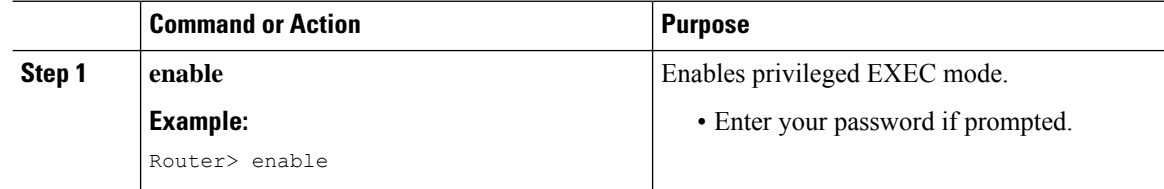

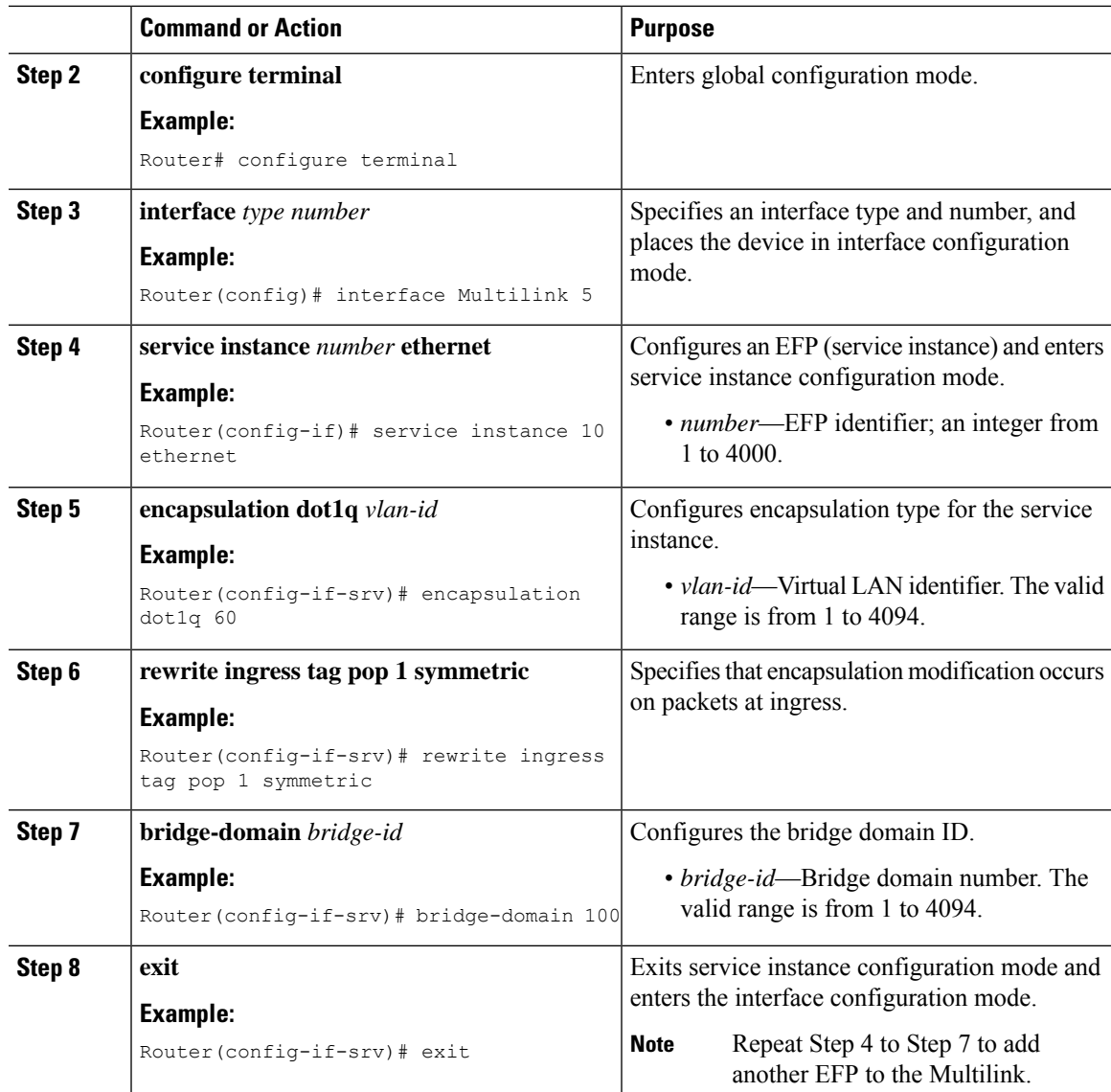

## **ConfiguringMultipleEncapsulatedVLANsBridgedThroughDifferentMultilinks**

You should create two encapsulated VLANs and add them to two multilinks for this configuration to work. To configure multiple encapsulated VLANs bridged through different multilinks, complete the following tasks:

### **Adding an Encapsulated VLAN to Multilinks**

To add an encapsulated VLAN to separate multilinks, complete the following steps:

#### **Procedure**

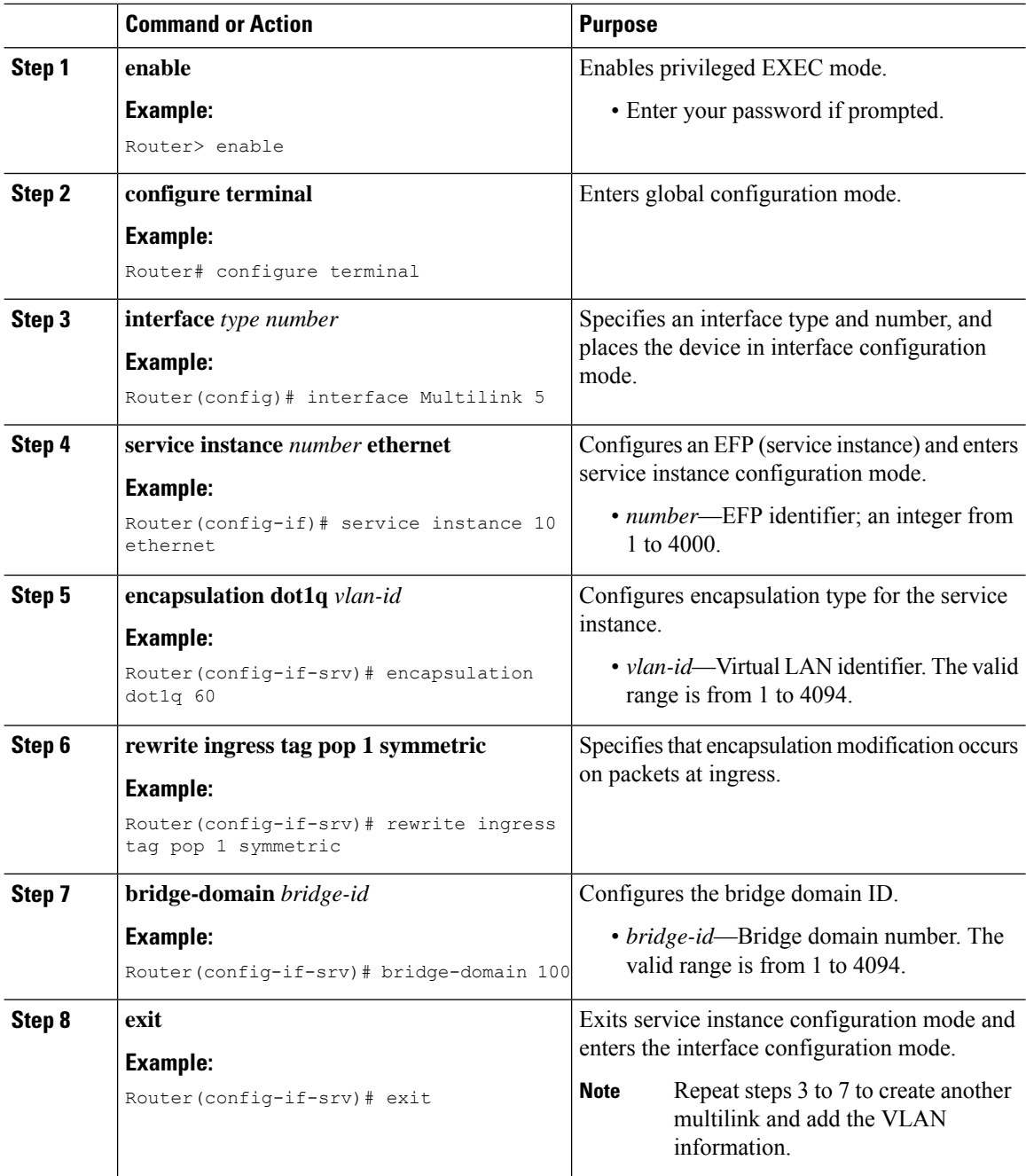

## **Configuring QoS for BCP Support on MLPPP**

The egress policy at the EVC of the multilink interface matches the IP DSCP value and VLAN CoS bits. Based on this classification it re-marks these values and performs egress policing (Priority percent or Bandwidth percent), shaping, priority shaper, BRR/BRP.

To configure QoS for BCP Support on MLPPP, complete the following tasks:

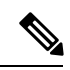

**Note**

Define a QoS policy, and apply it to the MLPPP interface, and configure a matching policy on the EFP interface.

### **Defining a QoS Policy**

To define a QoS policy, complete the following steps:

#### **Procedure**

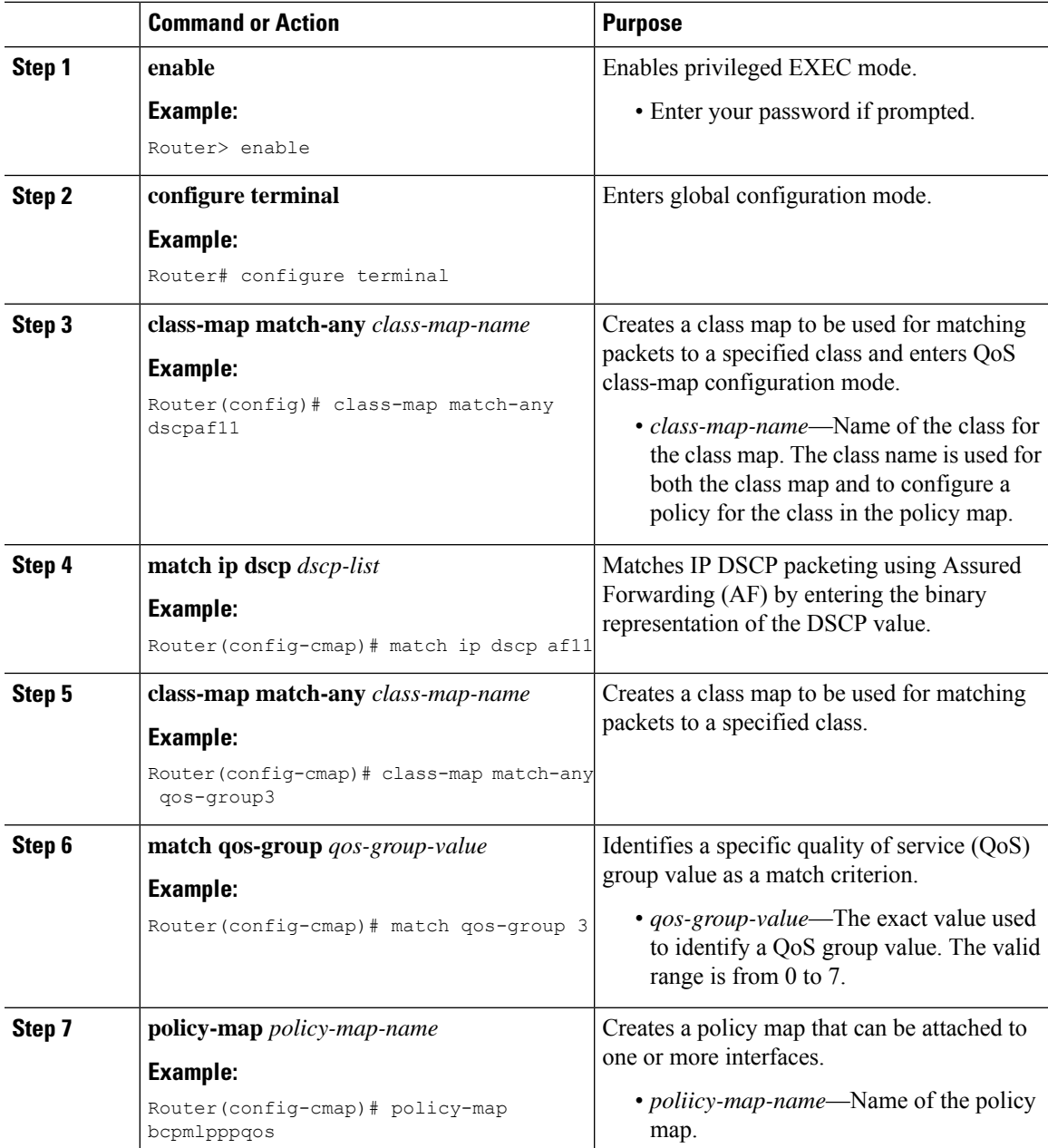

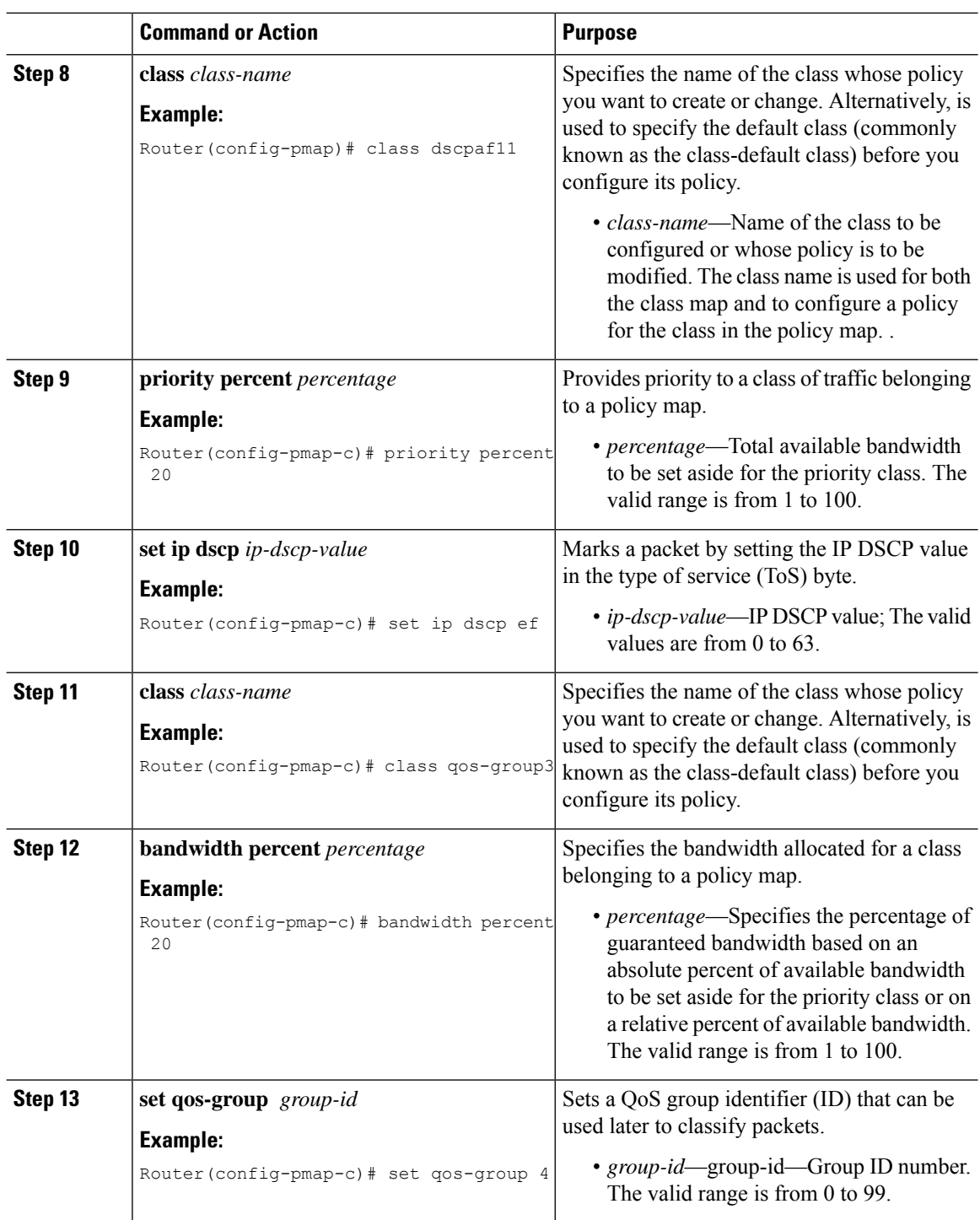

### **Applying a QoS Policy on an MLPPP Interface**

To apply a QoS policy on an MLPPP interface, complete the following steps:

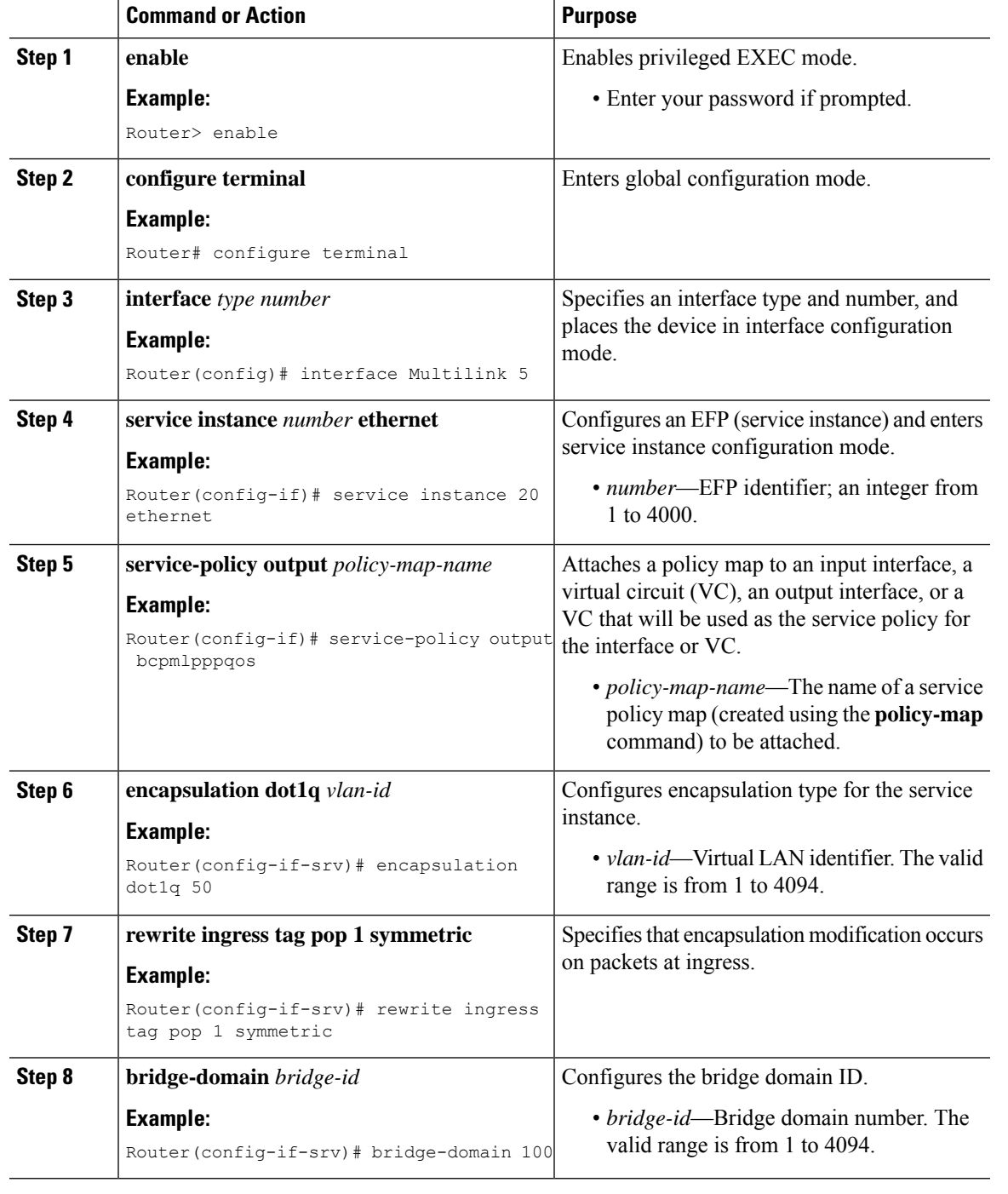

#### **Procedure**

## **Verifying BCP Support on MLPPP**

To display the Multilink PPP bundle information on various interfaces on a router, use the **show** command, as described in the following example:

```
Multilink1
 Bundle name: ASR1
 Remote Endpoint Discriminator: [1] ASR1
  Local Endpoint Discriminator: [1] ASR2
 Bundle up for 17:06:50, total bandwidth 20480, load 6/255
  2 receive classes, 2 transmit classes
 Receive buffer limit 123040 bytes per class, frag timeout 1000 ms
 Bundle is Distributed
  Receive Class 0:
    0/0 fragments/bytes in reassembly list
   0 lost fragments, 0 reordered
   0/0 discarded fragments/bytes, 0 lost received
   0xB9026C received sequence
  Receive Class 1:
    0/0 fragments/bytes in reassembly list
    0 lost fragments, 0 reordered
   0/0 discarded fragments/bytes, 0 lost received
   0x5D2E8F received sequence
  Transmit Class 0:
    0x5CBA5 sent sequence
  Transmit Class 1:
    0x146FA1 sent sequence
 Distributed MLP. Multilink in Hardware.
 Distributed Fragmentation is on. Fragment size: 256.
Bundle status is: active
 Member links: 10 active, 0 inactive (max 255, min not set)
    Se0/6:0, since 01:36:49, 7680 weight, 256 frag size
    Se0/2:0, since 01:26:26, 7680 weight, 256 frag size
   Se0/5:0, since 01:25:18, 7680 weight, 256 frag size
   Se0/9:0, since 01:25:17, 7680 weight, 256 frag size
    Se0/1:0, since 01:24:25, 7680 weight, 256 frag size
    Se0/4:0, since 01:24:20, 7680 weight, 256 frag size
   Se0/0:0, since 01:24:18, 7680 weight, 256 frag size
   Se0/7:0, since 01:24:17, 7680 weight, 256 frag size
   Se0/8:0, since 01:23:09, 7680 weight, 256 frag size
   Se0/3:0, since 01:23:08, 7680 weight, 256 frag size
```
Router# **show ppp multilink interface multilink 1**

## <span id="page-9-0"></span>**Configuration Examples for BCP Support on MLPPP**

### **Example: Configuring an EFP**

The following are the examples of two ways in which you can configure an EFP.

#### **Method 1**

```
enable
configure terminal
interface GigabitEthernet 0/0
service instance 10 ethernet
encapsulation dot1q 50
rewrite ingress tag pop 1 symmetric
bridge-domain 100
```
Ш

#### **Method 2**

```
enable
configure terminal
interface GigabitEthernet 0/0
service instance 10 ethernet
encapsulation dot1q 50
rewrite ingress tag pop 1 symmetric
exit
configure terminal
bridge-domain 100
member Multilink1 service-instance 100
```
### **Example: Multilink with a Single EFP**

The following is a sample configuration of a multilink with a single EFP.

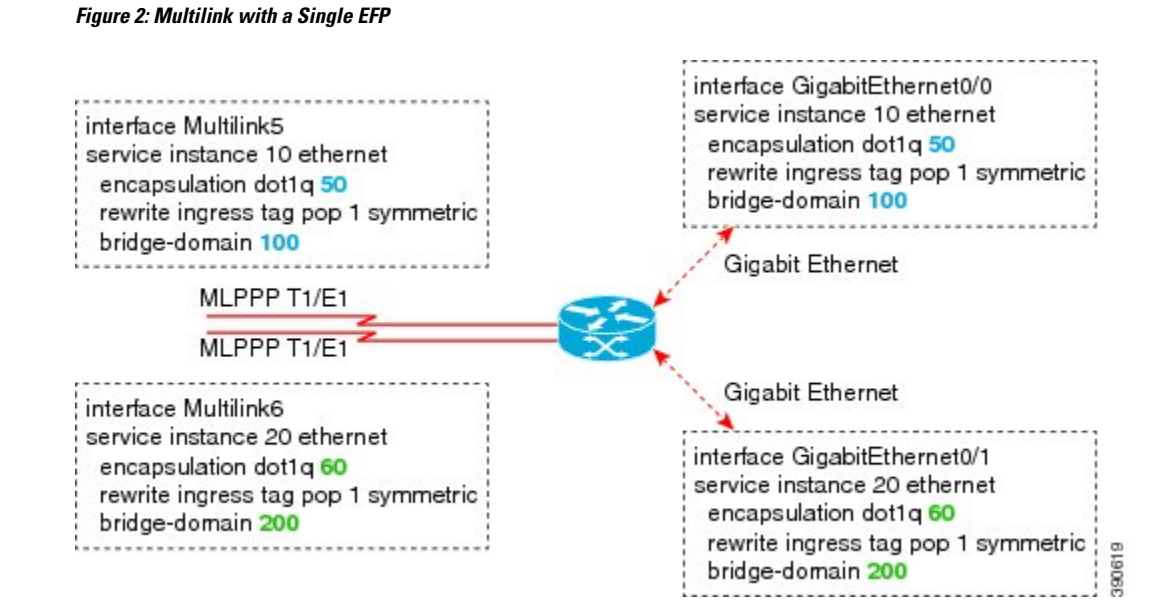

### **Example: Multilink with Multiple EFPs**

The following is a sample configuration of a multilink with multiple EFPs.

**Figure 3: Multilink with Multiple EFPs**

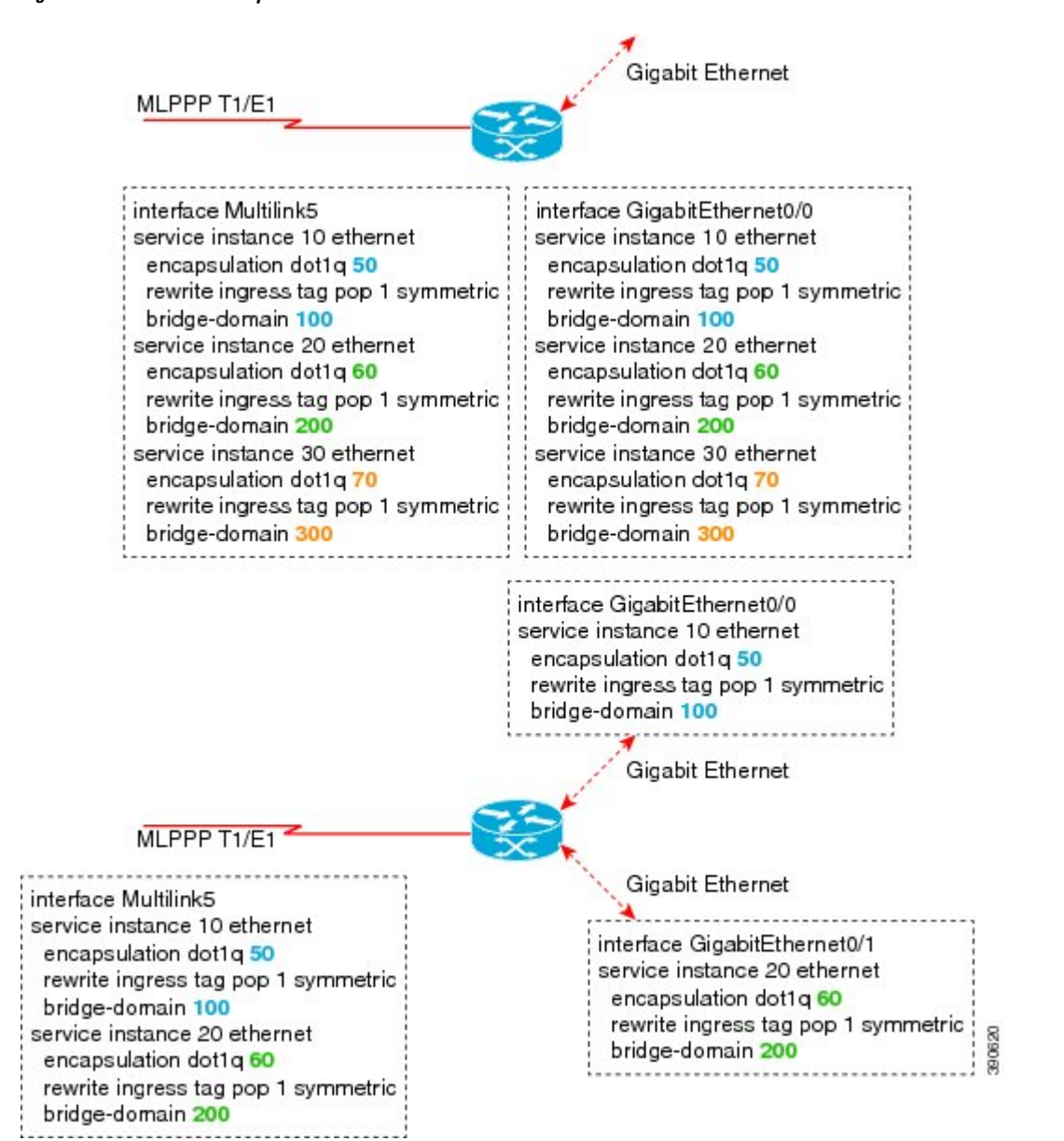

### **Example: Multilink with QoS**

The following is a sample configuration of Multilink with QoS:

#### **Figure 4: Multilink with QoS**

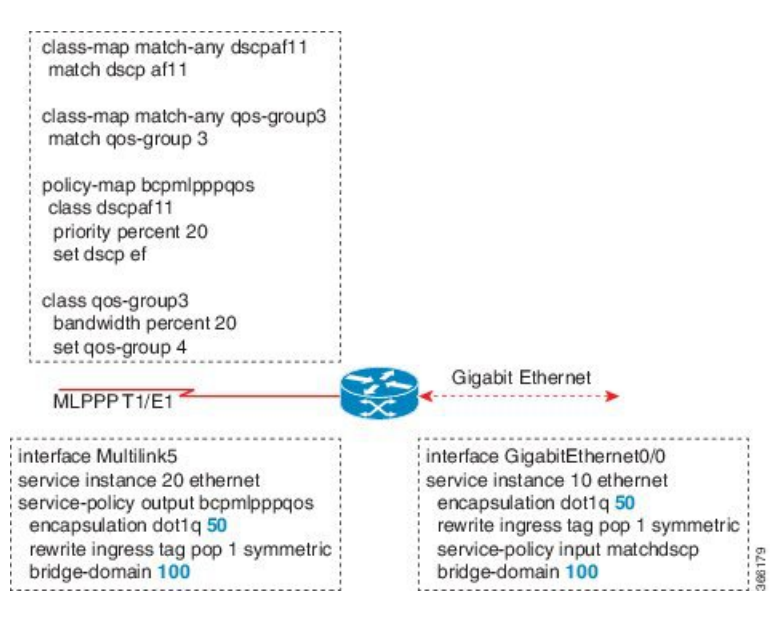

## **Example: Multilink Between Cisco ASR 903 Series Routers and Cisco C7600 Series Routers**

The following is a sample configuration of multilink between a Cisco ASR 903 Series Routers and Cisco C7600 Series Routers:

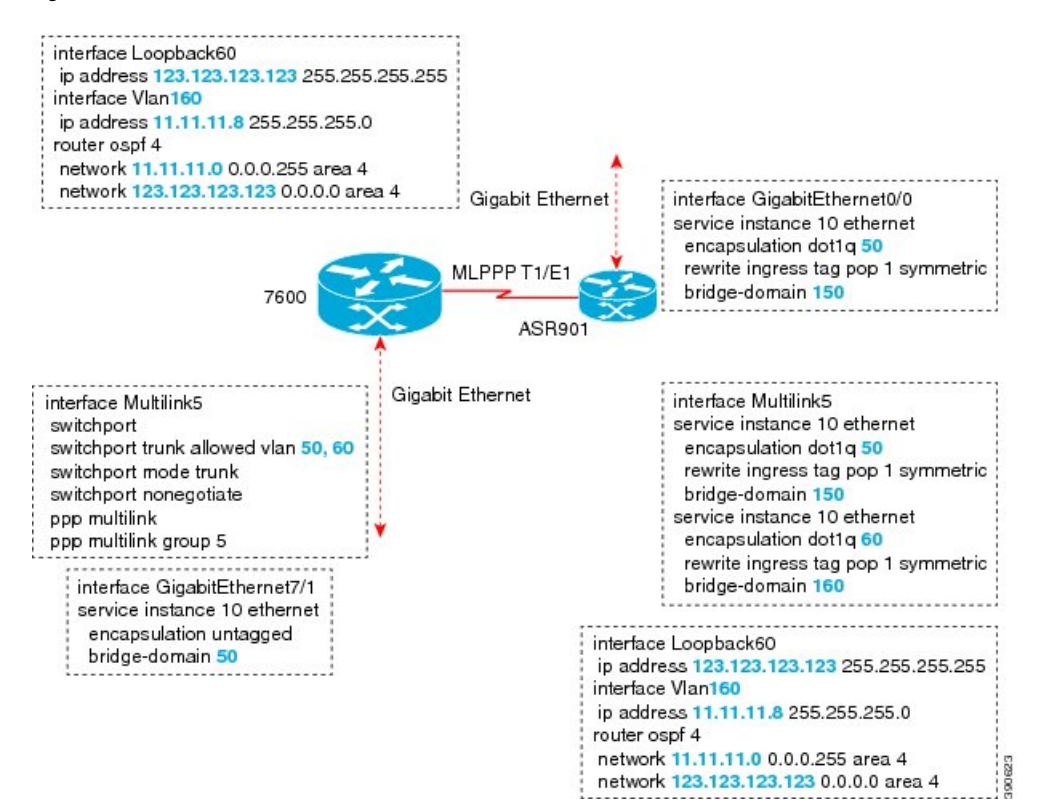

**Figure 5: Multilink Between Cisco ASR 903 Series Routers and Cisco C7600 Series Routers**

### **Example: Multilink with Maximum 10 Links**

The following is a sample configuration of multilink with maximum 10 links.

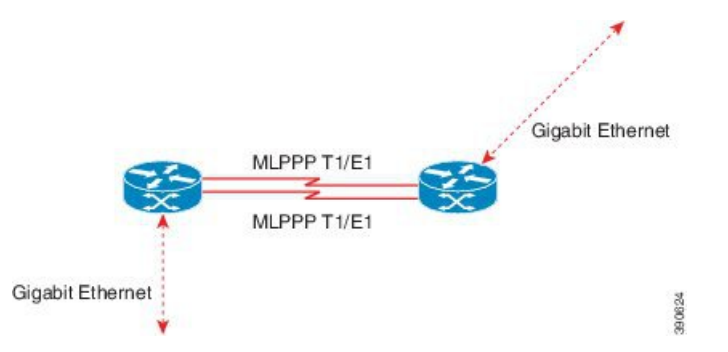

The following sample configurations show how to configure multilink with maximum 10 links.

**Policy Map 1**

```
class-map match-any qos-group1
match qos-group 1
class-map match-any qos-group2
match qos-group 2
class-map match-any qos-group3
```
match qos-group 3 class-map match-any qos-group4 match qos-group 4 class-map match-any qos-group5 match qos-group 5 class-map match-any qos-group6 match qos-group 6 class-map match-any qos-group7 match qos-group 7 policy-map bcpmlpppqos class qos-group1 priority percent 20 set qos-group 2 class qos-group2 bandwidth percent 20 set qos-group 3 class qos-group3 bandwidth percent 10 set qos-group 4 class qos-group4 bandwidth percent 5 set qos-group 5 class qos-group5 bandwidth percent 30 set qos-group 6 class qos-group7 bandwidth percent 15

#### **Policy Map 2**

set qos-group 1

class-map match-any dscpaf11 match ip dscp af11 class-map match-any dscpaf12 match ip dscp af12 class-map match-any dscpaf21 match ip dscp af21 class-map match-any dscpaf31 match ip dscp af31 class-map match-any dscpcs1 match ip dscp cs1 class-map match-any dscpef match ip dscp ef class-map match-any dscpdefault match ip dscp default

policy-map bcpmlpppdscp class dscpaf11 priority percent 20 set ip dscp af12 class dscpaf12 bandwidth percent 20 set ip dscp af13 class dscpaf21 bandwidth percent 10 set ip dscp af22 class dscpaf31 bandwidth percent 5 set ip dscp af32 class dscpcs1 bandwidth percent 30

set ip dscp cs2 class dscpef bandwidth percent 10 set ip dscp cs7 class dscpdefault bandwidth percent 5 set ip dscp cs5

#### **MLPPP-GIG - 1**

interface Multilink1 service instance 1 ethernet service-policy output bcpmlpppqos encapsulation untagged bridge-domain 3000

interface Multilink2 service instance 1 ethernet service-policy output bcpmlpppqos encapsulation dot1q 50 bridge-domain 2000 service instance 2 ethernet encapsulation dot1q 60 bridge-domain 2001

interface gigabitethernet 0/5 service instance 1 ethernet encapsulation dot1q 50 bridge-domain 2000 service instance 2 ethernet encapsulation dot1q 60 bridge-domain 2001 service instance 3 ethernet encapsulation untagged bridge-domain 3000

#### **ADD-MLPPP-GIG - 1**

interface Multilink1 service instance 2 ethernet service-policy output bcpmlpppqos encapsulation dot1q 70 bridge-domain 3001

interface gigabitethernet 0/5 service instance 4 ethernet encapsulation dot1q 70 bridge-domain 3001

#### **MLPPP-GIG-2**

interface Multilink1 service instance 1 ethernet service-policy output bcpmlpppdscp encapsulation untagged bridge-domain 3000

```
interface Multilink2
service instance 2 ethernet
service-policy output bcpmlpppdscp
 encapsulation dot1q any
   bridge-domain 3001
interface gigabitethernet 0/5
service instance 1 ethernet
  encapsulation untagged
   bridge-domain 3000
service instance 2 ethernet
  encapsulation dot1q any
   bridge-domain 3001
```
#### **MLPPP-GIG-3**

```
interface Multilink1
service instance 1 ethernet
service-policy output bcpmlpppdscp
 encapsulation default
   bridge-domain 3000
interface gigabitethernet 0/5
service instance 1 ethernet
  encapsulation default
   bridge-domain 3000
```
#### **Sample Configuration of MLPPP Bundled 10 Member Links**

```
interface Multilink1
no ip address
load-interval 30
ppp pfc local request
ppp pfc remote apply
ppp acfc local request
ppp acfc remote apply
ppp multilink
ppp multilink interleave
ppp multilink group 1
ppp multilink fragment size 256
ppp multilink multiclass
 service instance 102 ethernet
service-policy output bcpmlpppqos
 encapsulation dot1q 102
 rewrite ingress tag pop 1 symmetric
 bridge-domain 102
 !
interface Serial0/0:0
no ip address
encapsulation ppp
ppp multilink
ppp multilink group 1
interface Serial0/1:0
no ip address
encapsulation ppp
ppp multilink
```
ppp multilink group 1 interface Serial0/2:0 no ip address encapsulation ppp ppp multilink ppp multilink group 1 interface Serial0/3:0 no ip address encapsulation ppp ppp multilink ppp multilink group 1 interface Serial0/4:0 no ip address encapsulation ppp ppp multilink ppp multilink group 1 interface Serial0/5:0 no ip address encapsulation ppp ppp multilink ppp multilink group 1 interface Serial0/6:0 no ip address encapsulation ppp ppp multilink ppp multilink group 1 interface Serial0/7:0 no ip address encapsulation ppp ppp multilink ppp multilink group 1 interface Serial0/8:0 no ip address encapsulation ppp ppp multilink ppp multilink group 1 interface Serial0/9:0 no ip address encapsulation ppp ppp multilink ppp multilink group 1

## <span id="page-17-0"></span>**Additional References**

The following sections provide references related to BCP Support on MLPPP feature.

### **Related Documents**

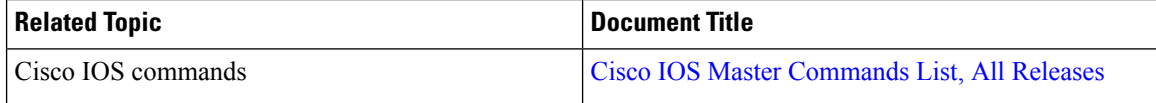

## **MIBs**

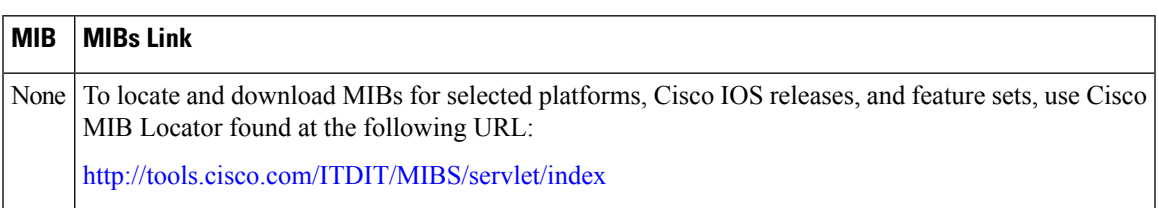

## **RFCs**

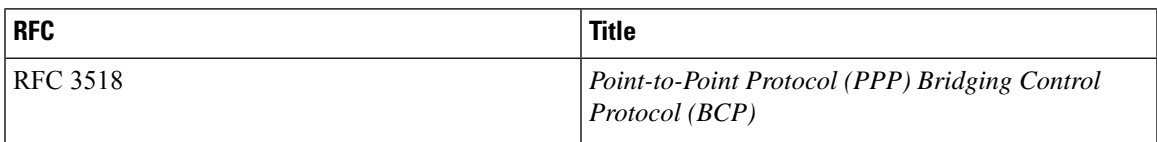

## **Technical Assistance**

#### **Table 2: Technical Assistance**

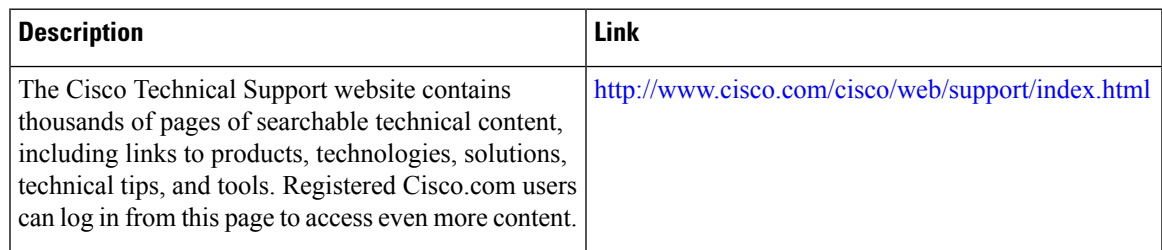

# <span id="page-18-0"></span>**Feature Information for BCP Support on MLPPP**

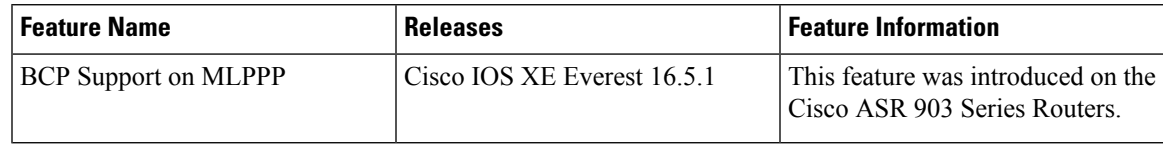

 $\mathbf I$